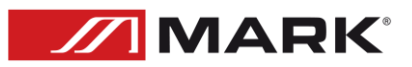

## TCP Control Guide for WI-Fi MWA 802 audio receivers

**Manual de uso – Versión 1.0**

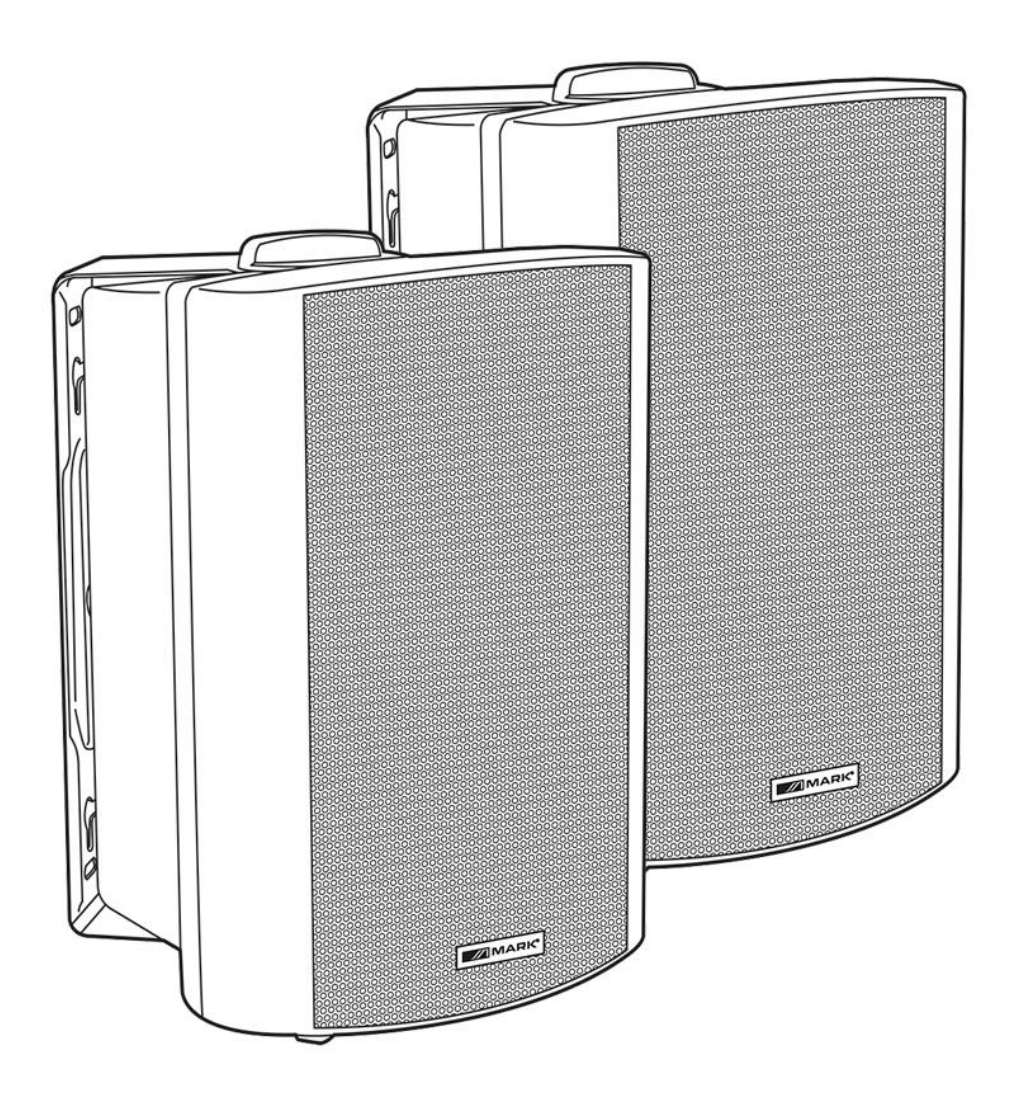

## TCP Control Guide for WI-Fi audio receivers

-Connect the device to the local network, via the WiiM Home application, or via your web server, by connecting directly to the open network\* of the WI-Fi receiver or speakers, the factory IP address is 10.10.10.254 with a subnet mask, 255.255.255.255.0.

\*The network belonging to the device model may not be open, so perform a factory reset.

-To find out the IP address, navigate in the application to the Network Status menu.

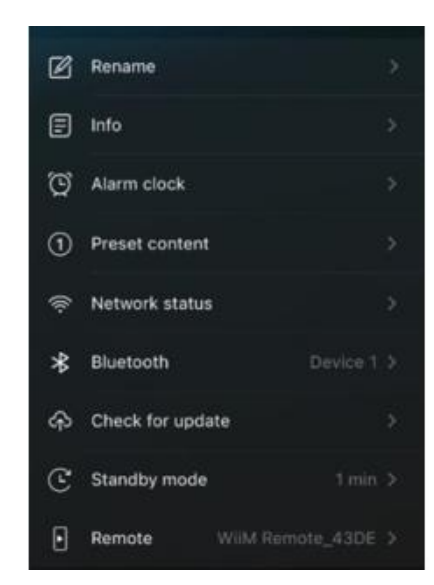

Through its web Server this is the IP address of our

device, which will be provided by the DHCP server of our router or switch.

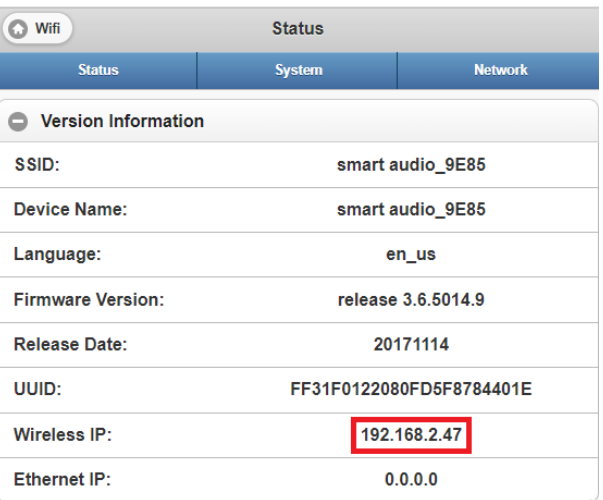

-How to send TCP commands Get a program like Hercules HW. Configure in the TCP Client tab the IP address and the port in this case will be 8899. Make the connection and generate a PING to check that a connection is established.

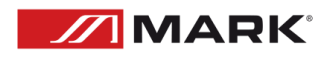

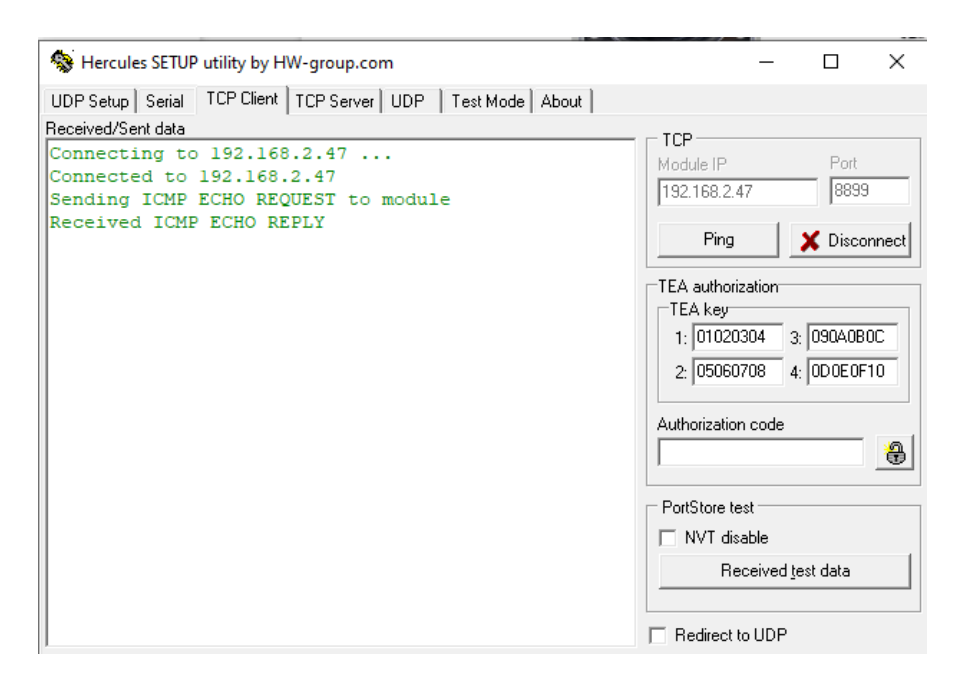

-Type the desired command in the Send box, making sure whether the command is written in hexadecimal or ASCII.

Format of the message:

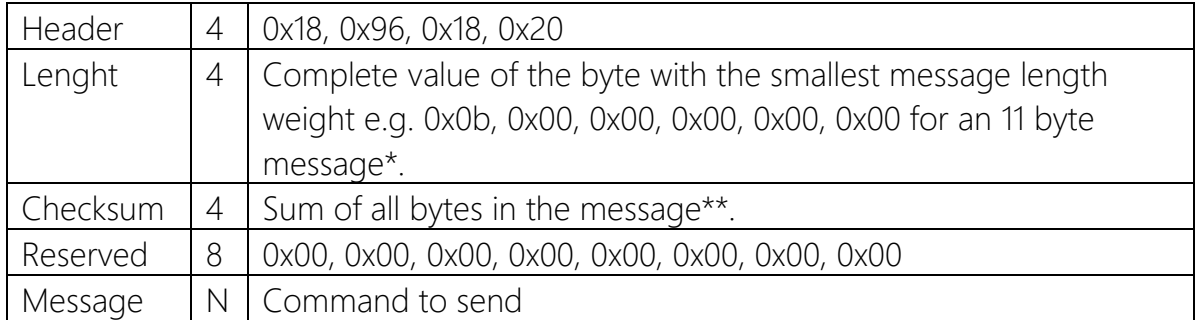

\* 0xb=11 bytes in most commands respects XXX+YYYYY+ZZZ 11 characters.

\*\* Can be replaced by 0x00, 0x00, 0x00, 0x00, 0x00 if no acknowledgement is needed.

Example of message volume setting to 50%:

0x18, 0x96, 0x18, 0x20,0x0b, 0x00, 0x00, 0x00,0x00, 0x00, 0x00, 0x00, 0x00, 0x00,0xc1, 0x02, 0x00, 0x00,0x00, 0x00,0x4d, 0x43, 0x55, 0x2b, 0x56, 0x4f , 0x4c, 0x2b,0x30, 0x35, 0x30.

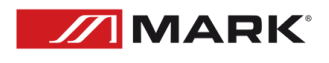

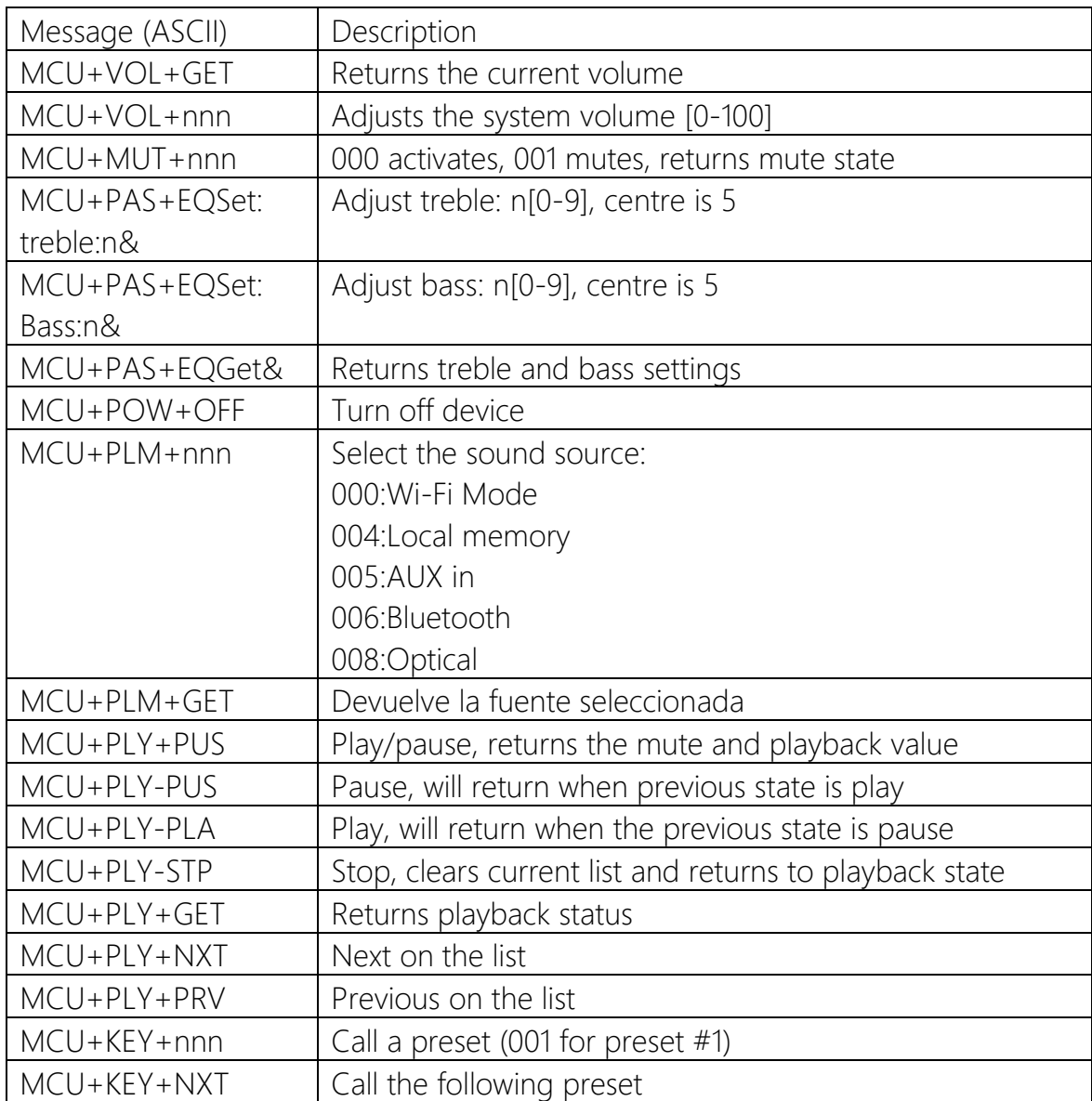

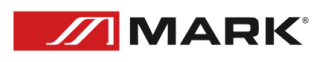

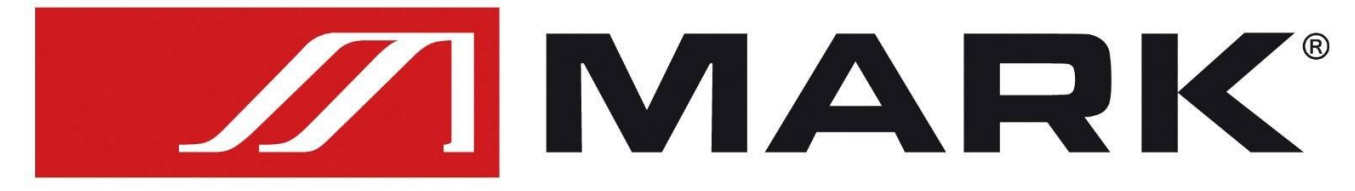

## Av. Saler nº14 Poligono. Ind. L'Alteró. Silla 46460 VALENCIA-SPAIN Tel: +34 961216301 www.equipson.es